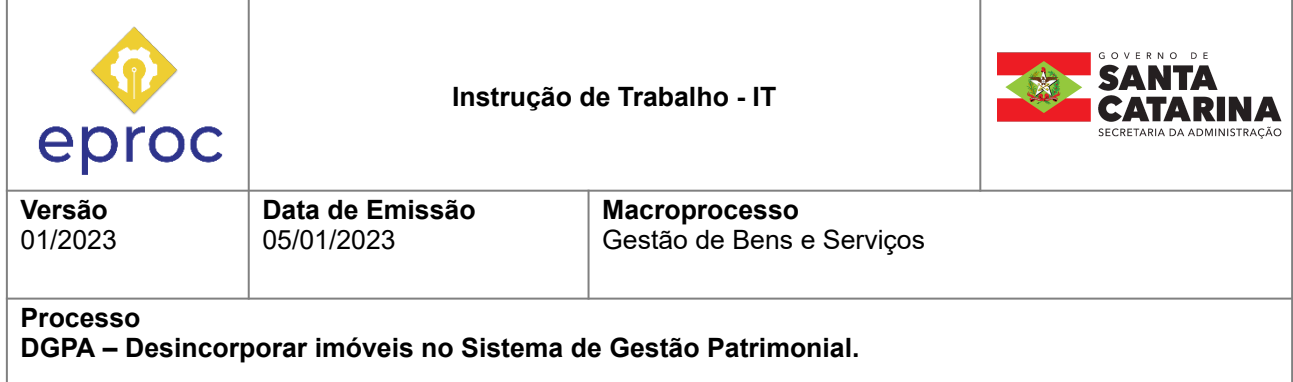

## **1. INFORMAÇÕES DO PROCESSO**

#### **Descrição do processo**

A lista de imóveis constantes no Sistema de Gestão Patrimonial (SIGEP) abrange imóveis ativos e inativos. O processo de inativar um imóvel, espécie de arquivamento feito no sistema, recebe o nome de desincorporação. A presente Instrução de Trabalho visa a esclarecer o que é a desincorporação, em quais casos deverá ser realizada e, por fim, como fazê-la.

A desincorporação de imóvel consiste em espécie de baixa/arquivamento que se faz num imóvel, inativando-o no sistema. O imóvel desincorporado poderá ser futuramente consultado por meio da busca no sistema, desde que seja marcado o campo "inativo". Caso o imóvel necessite ser reativado futuramente, é possível realizar a reincorporação.

Antes de adentrar nos casos em que deverá ser feita a desincorporação, é importante analisarmos quais são os casos em que um imóvel deverá estar ativo no sistema, pois, se os requisitos de um imóvel ativo não forem atendidos, podemos trabalhar por eliminação e chegar à conclusão de que será um caso de desincorporação. Um imóvel deverá estar ativo no SIGEP quando ao menos um dos seguintes requisitos for atendido:

a) matrícula do imóvel esteja em propriedade do Estado de Santa Catarina ou entidades da administração indireta estadual;

b) imóvel esteja em ocupação por entidade da administração direta ou indireta estadual (conforme Nota Técnica de Gestão Patrimonial nº 001/2022);

c) imóvel não pertence a órgão estadual, mas transferência de matrícula do imóvel ao estado esteja em curso.

Nos casos em que nenhum dos requisitos anteriores for atendido, deverá ser realizada uma desincorporação.

Alguns exemplos típicos de imóveis passíveis de desincorporação são:

a) imóvel não ocupado por órgão estadual cuja matrícula foi transferida a município;

b) imóvel cuja matrícula está cadastrada em dois SIGEPs ao mesmo tempo, o que constitui cadastro em duplicidade;

d) imóvel do estado que tenha sido leiloado e matrícula já tenha sido transferida ao particular.

No caso de verificação por um órgão setorial de que um imóvel está passível de desincorporação, este deverá inserir no SIGEP o máximo de documentação possível na aba "documentos", incluindo-se nesse rol:

a) matrícula atualizada;

b) documentação que comprove existência de benfeitoria (caso haja) e valor avaliado da benfeitoria;

c) documentos de ocupações pretéritas do imóvel (caso tenha havido).

Em seguida, deverá abrir processo no SGPe e encaminhá-lo à Diretoria de Gestão Patrimonial (DGPA), para que esta realize uma análise final e proceda à desincorporação. Ressalta-se que a matrícula deverá ter sido transferida ao novo proprietário.

O processo de desincorporação no SIGEP, realizado diretamente pela DGPA consiste nos passos seguintes. Inicialmente, deverá ser realizada análise abrangente dos documentos do imóvel já inseridos no SIGEP pela setorial. Em seguida, deverão ser corrigidas as informações contidas nas abas "ocupantes", "informações complementares", "documentos" e "obras". O próximo passo será desincorporar benfeitorias, na aba "benfeitorias", caso existam, com a devida justificação de desincorporação. A seguir, as matrículas constantes na aba "terreno" deverão ser desincorporadas, com a devida justificação de desincorporação. Por fim, a aba "dados gerais" deverá ser desincorporada, com nova inserção da justificativa.

## **Objetivo**

Desincorporar imóveis no Sistema de Gestão Patrimonial.

#### **Responsável**

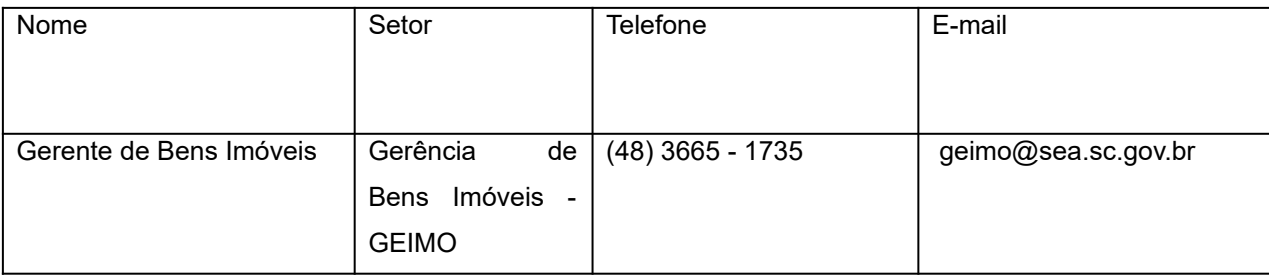

#### **Interessados**

Secretaria de Estado da Administração;

#### **Atores envolvidos**

- Diretoria de Gestão Patrimonial Gerência de Bens Imóveis;
- Órgãos setoriais.

## **Recursos tecnológicos (sistemas e integrações)**

- E-mail;
- Planilha eletrônica;
- Sistema de Gestão Patrimonial SIGEP;
- Sistema de Gestão de Processos Eletrônicos SGPe;

#### **Parâmetros SGPE**

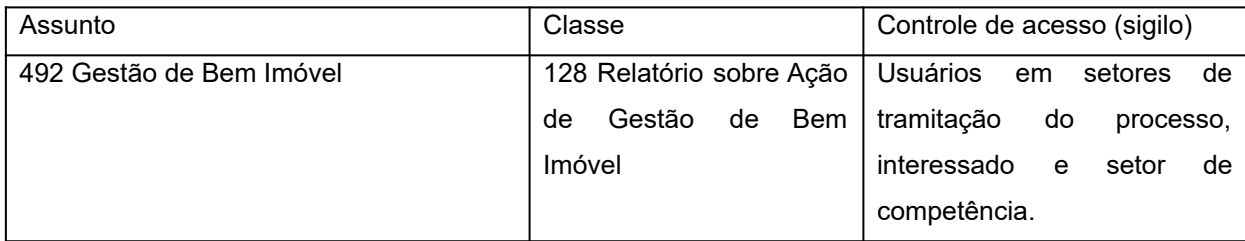

## **Legislação, normativas e outras referências**

- Decreto Estadual 2807/2009;
- Nota Técnica de Gestão Patrimonial nº 001/2022.

#### **Indicadores de performance**

● Número de imóveis desincorporados.

## **Definições**

SIGEP – Sistema de Gestão Patrimonial;

SGPe – Sistema de Gestão de Processos Eletrônicos;

## **2. DIAGRAMA DO PROCESSO**

O diagrama do processo pode ser visualizado no link a seguir: Diagrama BPMN - [Desincorporar](https://cawemo.com/share/bb5361b9-f2f6-430a-a985-f6f65f0bc80b) **[SIGEP](https://cawemo.com/share/bb5361b9-f2f6-430a-a985-f6f65f0bc80b)** 

## **3. DESCRIÇÃO DAS ATIVIDADES**

#### **Órgão setorial**

- 3.1 Atualizar documentos do SIGEP:
	- Incluir no SIGEP documentos que justifiquem a desincorporação. Exemplos: matrícula atualizada em nome de proprietário que não seja administração direta ou indireta do Estado de Santa Catarina; lei de doação pelo estado; lei autorizando município a receber imóvel por doação do estado; fotos atualizadas; parecer técnico relativo ao imóvel.
- 3.3 Verificar se imóvel é caso de desincorporação:
	- Imóvel deve ser desincorporado quando não se enquadrar em nenhum dos requisitos a seguir: matrícula do imóvel esteja em propriedade do Estado de Santa Catarina ou entidades da administração indireta estadual; imóvel esteja em ocupação por entidade da administração direta ou indireta estadual (conforme Nota Técnica de Gestão Patrimonial nº 001/2022); imóvel não pertence a órgão estadual, mas transferência de matrícula do imóvel ao estado esteja em curso.
	- Se imóvel atender a pelo menos um dos critérios anteriores, deverá permanecer ativo;
	- Se imóvel não se enquadrar em nenhum dos requisitos anteriores, prosseguir para atividade 3.4;

3.4 Abrir processo SGPe:

- Assunto: 492 Gestão de bem imóvel;
- Classe: 128 Relatório sobre Ação de Gestão de Bem Imóvel.

3.5 Remeter processo à DGPA;

#### **SEA/GEIMO**

3.6 Receber processo no SGPe;

- 3.7. Analisar imóvel no SIGEP;
	- Será necessário conferir se há documentação completa para embasar análise quanto à desincorporação;
- 3.8 Verificar se é caso de desincorporação;
	- Caso se trate de caso de desincorporação, seguir para a atividade 3.14;
	- Caso não se trate de caso de desincorporação, seguir para a atividade 3.9;
- 3.9 Elaborar ofício de justificativa no SGPe;
	- Relatar a análise realizada e a justificativa para o não cumprimento dos critérios para desincorporação;
- 3.10 Devolver processo ao órgão setorial;

#### **Órgão setorial**

- 3.11 Receber processo no SGPe;
- 3.12 Tomar ciência da não desincorporação e da motivação;
- 3.13 Arquivar processo no SGPe;
	- Após arquivamento, fica finalizado o fluxo para o imóvel, tendo em vista que deve permanecer ativo;

## **SEA/GEIMO**

3.14 Inserir imóvel na planilha de desincorporação;

- Planilha de desincorporação pode ser acessada no link a seguir: [https://docs.google.com/spreadsheets/d/1NmQATSr586a8i7npYVKyQf-uSl9YZ59tTPDqQcNl](https://docs.google.com/spreadsheets/d/1NmQATSr586a8i7npYVKyQf-uSl9YZ59tTPDqQcNlmrI/edit#gid=0) [mrI/edit#gid=0](https://docs.google.com/spreadsheets/d/1NmQATSr586a8i7npYVKyQf-uSl9YZ59tTPDqQcNlmrI/edit#gid=0)
- Verificar também se imóvel está cadastrado em planilha de ocupação de imóveis. Em caso afirmativo, será necessário marcar "desincorporado" na primeira coluna. Planilha de ocupação de imóveis pode ser acessada por meio do link a seguir: [https://docs.google.com/spreadsheets/d/1bNFWLTtIWbwRNXhwCDPvaj98IpCmEx7Q/edit#gi](https://docs.google.com/spreadsheets/d/1bNFWLTtIWbwRNXhwCDPvaj98IpCmEx7Q/edit#gid=991480293) [d=991480293](https://docs.google.com/spreadsheets/d/1bNFWLTtIWbwRNXhwCDPvaj98IpCmEx7Q/edit#gid=991480293)

3.15 Inserir número do processo SGPe na aba "informações complementares":

- O cadastro das informações relativas ao processo é importante para que demais servidores que estejam analisando o mesmo SIGEP tomem ciência da possibilidade de desincorporação;
- 3.16 Corrigir informações na aba "ocupantes" (SIGEP);
	- Caso o imóvel esteja desocupado ou com ocupação diversa da informada na aba "ocupantes", será necessário corrigir a informação antes de desincorporar;
- 3.17 Corrigir informações na aba "obras" (SIGEP);
- 3.18 Corrigir informações na aba "documentos" (SIGEP);
	- Verificar se matrícula/transcrição e demais documentos estão atualizados já em nome do novo proprietário (ente público ou particular);
	- Se for imóvel rural, verificar se CCIR e NIRF estão no CNPJ ou CPF do novo proprietário. Incluir em planilha própria para regularização de imóveis rurais;
	- Verificar se há documentos pendentes que sejam necessários à qualificação do imóvel.

3.19 Desincorporar aba "benfeitoria" (SIGEP);

- A desincorporação de benfeitoria ocorre do seguinte modo:
- i. Selecionar benfeitoria;
- ii. Clicar em "alterar":
- iii. Marcar nas opções "desincorporar";
- iv. Clicar em "alterar";
- v. Na tela seguinte, marcar:
- 1. Número: colocar o número do registro que motivou a desincorporação na matrícula (ex: R5. mat. 2395);
- 2. Tipo: matrícula/averbação;
- 3. Data da publicação: marcar data em que houve o registro que motivou a desincorporação na matrícula;
- 4. Motivo: escrever o motivo da desincorporação em detalhes (ex: "Leiloado conforme R5. mat. 2395, RI de Pomerode, leilão público nº 3/2008" / ex: "Doado ao Município conforme R7. Mat 2395, 1º Ofício de Imóveis de Joinville, Lei nº XX/2022");
- 3.20 Desincorporar aba "terreno" (SIGEP);
	- A desincorporação de matrícula constante na aba "terreno" ocorre do seguinte modo:
	- i. Selecionar matrícula;
	- ii. Clicar em "alterar";
	- iii. Marcar nas opções "desincorporação";
	- iv. Clicar em "alterar";
	- v. Na tela seguinte, marcar:
	- 1. Número: colocar o número do registro que motivou a desincorporação na matrícula (ex: R5. mat. 2395);
	- 2. Tipo: matrícula/averbação;
	- 3. Data da publicação: marcar data em que houve o registro que motivou a desincorporação na matrícula;
	- 4. Motivo: escrever o motivo da desincorporação em detalhes (ex: "Leiloado conforme R5. mat. 2395, RI de Pomerode, leilão público nº 3/2008" / ex: "Doado ao Município conforme R7. Mat 2395, 1º Ofício de Imóveis de Joinville, Lei nº XX/2022");
	- vi. Clicar em "desincorporação total".

3.21 Desincorporar aba "dados gerais" (SIGEP);

- Para desincorporar a aba "dados gerais", seguir os seguintes passos:
- a) Clicar em desincorporar;
- b) Na tela seguinte, marcar:
- 1. Número: colocar o número do registro que motivou a desincorporação na matrícula (ex: R5. mat. 2395);
- 2. Tipo: matrícula/averbação;
- 3. Data da publicação: marcar data em que houve o registro que motivou a desincorporação na matrícula;
- 4. Motivo: escrever o motivo da desincorporação em detalhes (ex: "Leiloado conforme R5. mat. 2395, RI de Pomerode, leilão público nº 3/2008" / ex: "Doado ao Município conforme R7. Mat 2395, 1º Ofício de Imóveis de Joinville, Lei nº XX/2022");
- 3.22 Registrar realização de desincorporação no processo SGPe;
- 3.23 Remeter processo ao órgão setorial;

#### **Órgão setorial**

3.24 Receber processo no SGPe;

- 3.25 Tomar ciência da desincorporação e da motivação;
- 3.26 Arquivar processo no SGPe;
	- Após o arquivamento, fica finalizado o fluxo para o imóvel, tendo em vista que foi desincorporado com sucesso.

# **4. HISTÓRICO DE REVISÕES**

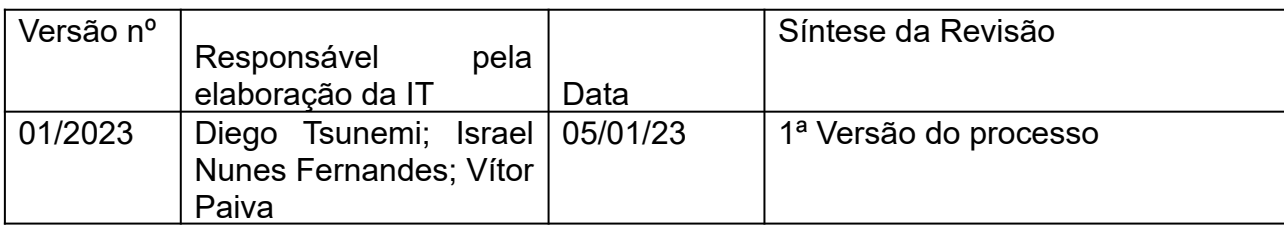

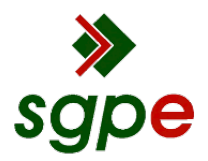

**Assinaturas do documento**

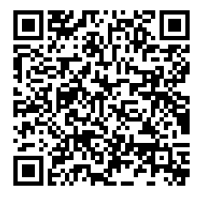

## Código para verificação: **05VO87DV**

Este documento foi assinado digitalmente pelos seguintes signatários nas datas indicadas:

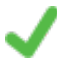

**ALINE BERGMANN FALSETI** (CPF: 035.XXX.859-XX) em 07/07/2023 às 13:08:38 Emitido por: "SGP-e", emitido em 23/09/2019 - 14:21:58 e válido até 23/09/2119 - 14:21:58. (Assinatura do sistema)

**WELLITON SAULO DA COSTA** (CPF: 031.XXX.529-XX) em 07/07/2023 às 13:19:23 Emitido por: "SGP-e", emitido em 15/05/2020 - 11:58:07 e válido até 15/05/2120 - 11:58:07. (Assinatura do sistema)

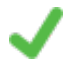

**ANDRÉ LUIS TOIGO DIESEL** (CPF: 077.XXX.629-XX) em 07/07/2023 às 14:49:41 Emitido por: "SGP-e", emitido em 04/01/2023 - 13:55:16 e válido até 04/01/2123 - 13:55:16. (Assinatura do sistema)

Para verificar a autenticidade desta cópia, acesse o link https://portal.sgpe.sea.sc.gov.br/portal-externo/conferenciadocumento/U0VBXzcwMDBfMDAwMTIzNjRfMTI1MTlfMjAyMl8wNVZPODdEVg== ou o site https://portal.sgpe.sea.sc.gov.br/portal-externo e informe o processo **SEA 00012364/2022** e o código **05VO87DV** ou aponte a câmera para o QR Code presente nesta página para realizar a conferência.